## **ỦY BAN NHÂN DÂN HUYỆN HIỆP HÒA**

## **CỘNG HOÀ XÃ HỘI CHỦ NGHĨA VIỆT NAM Độc lập - Tự do - Hạnh phúc**

 $S\acute{o}$ :  $1047$  /UBND-VHTT

1047 /UBND-VHTT *Hiệp Hòa, ngày 08 tháng 4 năm 2024* 

V/v nâng cao hiệu quả hoạt động của trang zalo OA "UBND huyện Hiệp Hòa".

Kính gửi:

- Các cơ quan, ban, ngành và các đoàn thể huyện; - UBND các xã, thị trấn.

Căn cứ Kế hoạch số 31/KH- UBND ngày 24/01/2024 của UBND huyện về chuyển đổi số huyện Hiệp Hòa năm 2024; nhằm cung cấp kịp thời các thông tin chính thống về chủ trương, đường lối của Đảng, chính sách, pháp luật của Nhà nước; các văn bản chỉ đạo, điều hành của Trung ương, tỉnh, huyện; các hoạt động, sự kiện chính trị, kinh tế, văn hóa, xã hội; thông tin về CCHC, chuyển đổi số, DDCI… của huyện đến người dân trên địa bàn huyện; đồng thời tạo kênh giao tiếp trực tuyến giữa chính quyền địa phương với người dân, tổ chức trên địa bàn huyện, UBND huyện đã thiết lập trang Zalo OA "**UBND huyện Hiệp Hòa**".

Để tăng cường hiệu quả hoạt động của trang Zalo OA "**UBND huyện Hiệp Hòa**", đảm bảo cung cấp thông tin kịp thời đến người dân trên địa bàn huyện, Chủ tịch UBND huyện đề nghị:

## **1. Các cơ quan, ban, ngành và các đoàn thể huyện; UBND các xã, thị trấn**

Tuyên truyền về trang Zalo OA "UBND huyện Hiệp Hòa" đến cán bộ, công chức, viên chức, người lao động, các tổ chức, doanh nghiệp; đoàn viên, hội viên và người dân trên địa bàn huyện biết, quan tâm, tìm hiểu, sử dụng *(có Phụ lục hướng dẫn cách truy cập, quan tâm, chia sẻ trang Zalo OA "UBND huyện Hiệp Hòa" gửi kèm)*.

## **2. Các cơ quan, đơn vị thuộc UBND huyện**

- Đối với các nội dung thuộc phạm vi, lĩnh vực phụ trách cần tuyên truyền rộng rãi đến các tổ chức, nhân dân trên địa bàn huyện, yêu cầu các cơ quan, đơn vị biên soạn nội dung gửi về Văn phòng HĐND&UBND huyện để đăng tải lên trang Zalo OA của UBND huyện.

- Các văn bản cần công khai rộng rãi, yêu cầu tại phần nơi nhận có gửi "Trang Zalo OA của UBND huyện".

- Hàng tháng lựa chọn, biên soạn 01 tin, bài liên quan đến công tác cải cách hành chính, chuyển đổi số, DDCI… thuộc lĩnh vực đơn vị được phân công phụ trách gửi Văn phòng HĐND&UBND huyện để đăng tải lên trang Zalo OA của UBND huyện (việc đăng tải các tin, bài về cải cách hành chính, chuyển đổi số, DDCI trên trang Zalo OA là một trong các tiêu chí đánh giá, xếp hạng chỉ số cải cách hành chính, chuyển đổi số, DDCI của huyện).

- Văn phòng HĐND&UBND huyện: Chỉ đạo cán bộ quản trị trang zalo OA của huyện thường xuyên đăng tải các hoạt động, sự kiện chính trị, kinh tế, văn hóa, xã hội; thông tin về CCHC, chuyển đổi số, DDCI… của huyện lên trang zalo OA của huyện.

- Đối với các ý kiến, thắc mắc của người dân gửi qua trang Zalo OA của UBND huyện, nếu liên quan đến phạm vi, lĩnh vực phụ trách của cơ quan, đơn vị nào thì cơ quan, đơn vị đó có trách nhiệm phối hợp với Văn phòng HĐND&UBND huyện để trả lời người dân đảm bảo kịp thời, chính xác.

**3. UBND các xã, thị trấn:** Ngoài việc tuyên truyền về trang Zalo OA của UBND huyện, thực hiện thiết lập trang Zalo OA của đơn vị mình để cung cấp thông tin đến người dân tại địa phương.

Trong quá trình sử dụng, người dùng có thể đóng góp các ý kiến để trang Zalo OA "UBND huyện Hiệp Hòa" ngày càng hoàn thiện, hiệu quả và hữu ích hơn. Mọi đóng góp xin gửi về UBND huyện *(qua Văn phòng HĐND&UBND huyện)./.*

#### *Nơi nhận:*

- Như trên;
- Chủ tịch, các PCT UBND huyện;
- Lưu: VT.

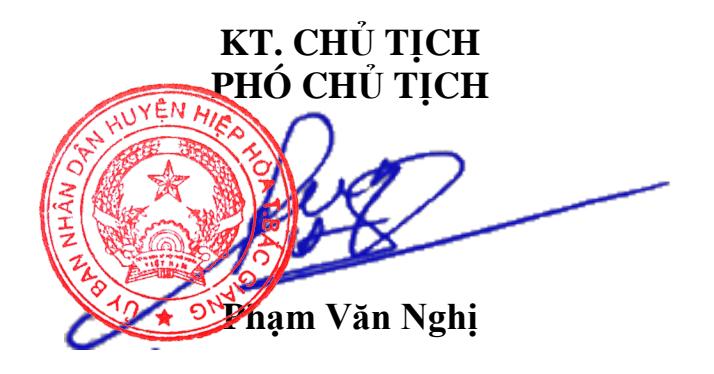

**Phụ lục HƯỚNG DẪN CÁCH TRUY CẬP, QUAN TÂM, CHIA SẺ** 

# **TRANG ZALO OA UBND HUYỆN HIỆP HÒA**

(Kèm theo Công văn số 17<sup>/UBND-VHTT</sup> ngà $98/4/2024$  của UBND huyện Hiệp Hòa)

## **1. Truy cập, quan tâm trang Zalo OA "UBND huyện Hiệp Hòa" \* Cách 1:**

**- Bước 1:** Mở ứng dụng Zalo, tại ô tìm kiếm nhập từ khóa "UBND huyện Hiệp Hòa", chọn trang Zalo OA "UBND huyện Hiệp Hòa".

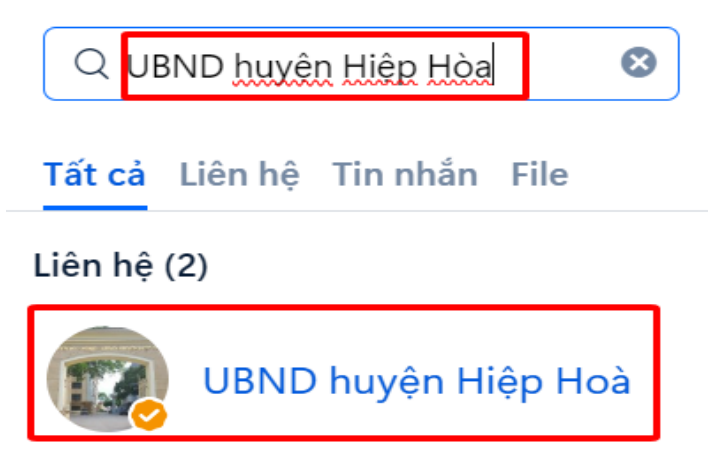

- **Bước 2**: Chọn "Quan tâm"

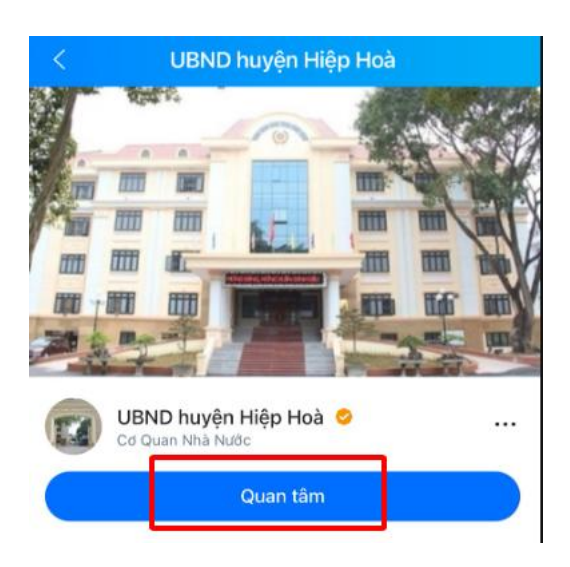

## **\*Cách 2**:

**- Bước 1**: Mở ứng dụng Zalo, tại bên phải ô tìm kiếm, chọn biểu tượng

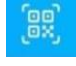

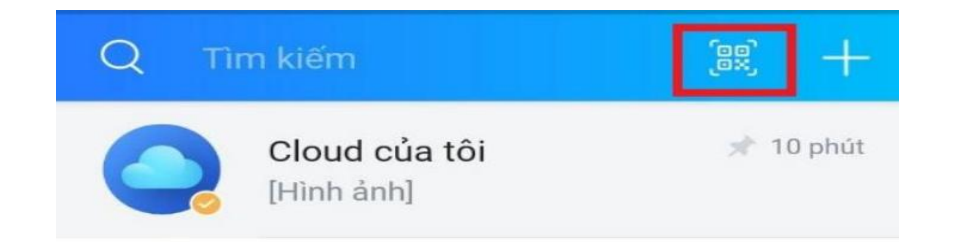

- **Bước 2**: Quét mã QR bên dưới, sau đó nhấn nút "Quan tâm"

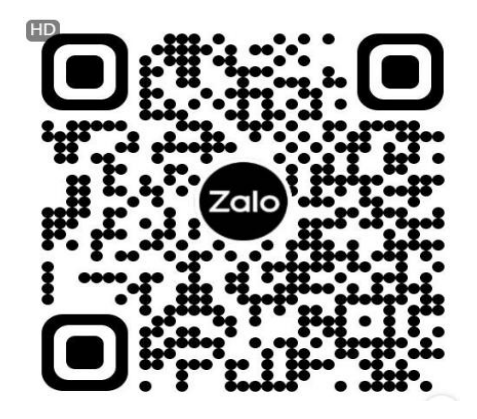

**2. Chia sẻ trang Zalo OA "UBND huyện Hiệp Hòa" đến bạn bè, người thân**

- **Bước 1:** Truy cập trang Zalo OA "UBND huyện Hiệp Hòa", chọn biểu tượng ở góc trên phía bên phải ứng dụng

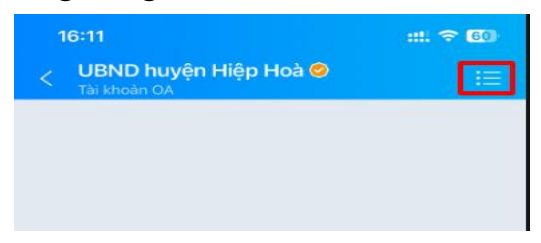

- **Bước 2:** Bấm chọn "Chia sẻ"

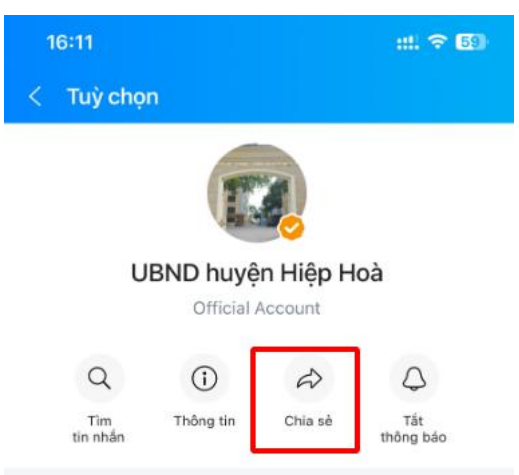

- **Bước 3:** Chọn danh sách bạn bè cần chia sẻ và nhấn biểu tượng mũi tên như hình bên dưới để thực hiện chia sẻ

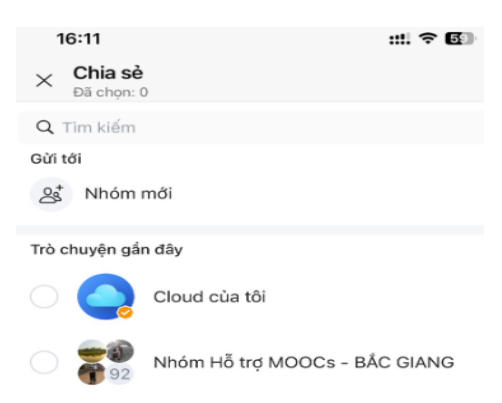